# **SYSTÈME AUTOMATISÉ DE TRANSFERT DE DONNÉES (SATD)**

# GUIDE DE L'UTILISATEUR

Présentation des relevés des institutions de dépôts sur support électronique

#### **VERSION 3.7**

# **BANQUE DU CANADA**

# **BUREAU DU SURINTENDANT DES INSTITUTIONS FINANCIÈRES**

# **AVIS IMPORTANT**

**Si vous avez des problèmes avec le système automatisé de transfert de données (SATD), veuillez communiquer avec le service d'assistance SATD de la Banque du Canada au 613-782-8318. Si c'est urgent, vous pouvez aussi composer le 613-782-7140 ou le 613-782-7344.**

# **TABLE DES MATIÈRES**

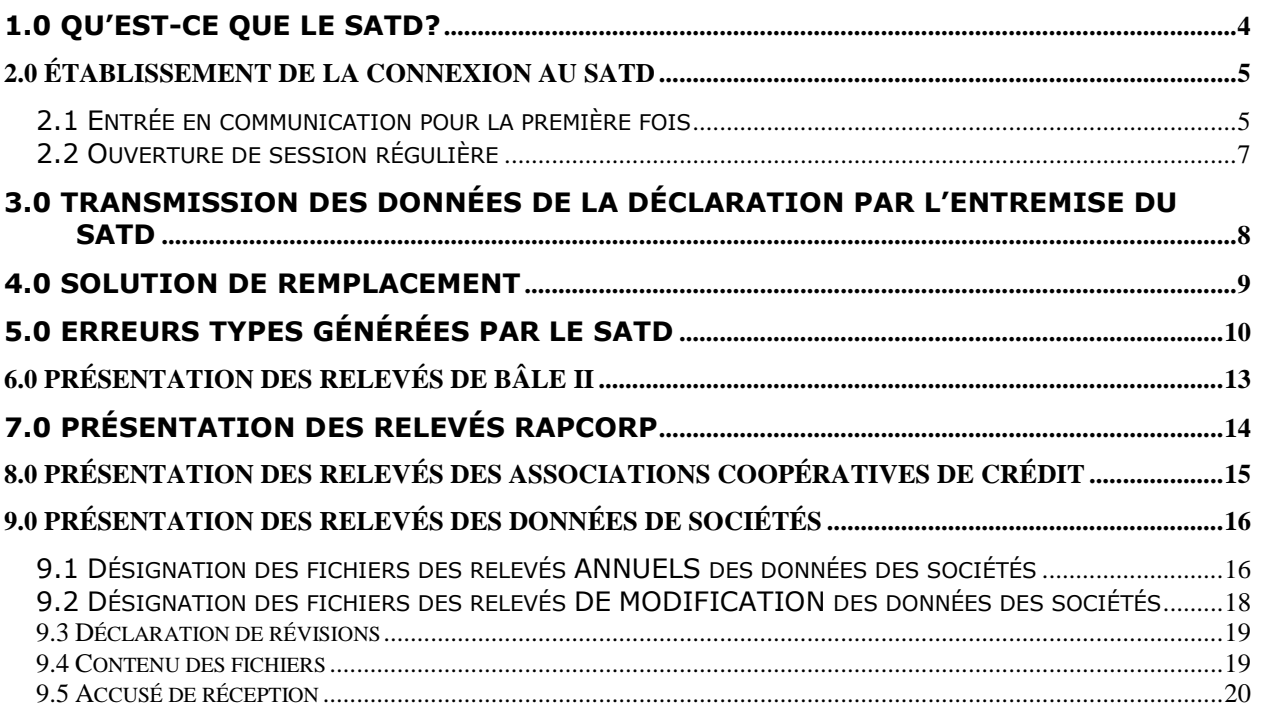

# <span id="page-3-0"></span>**1. Qu'est-ce que le SATD?**

Le système automatisé de transfert des données (SATD) est un portail Web servant à faciliter la communication électronique des données entre les institutions financières fédérales (IFF) et la Banque du Canada et/ou le Bureau du surintendant des institutions financières (BSIF). Les dossiers transmis et reçus par l'entremise du SATD sont échangés en toute sécurité sur Internet à l'aide d'une clé de chiffrement de 128 bits. La documentation sur le SATD renferme une convention de désignation des fichiers précise qu'il convient d'appliquer à tous les fichiers soumis au BSIF.

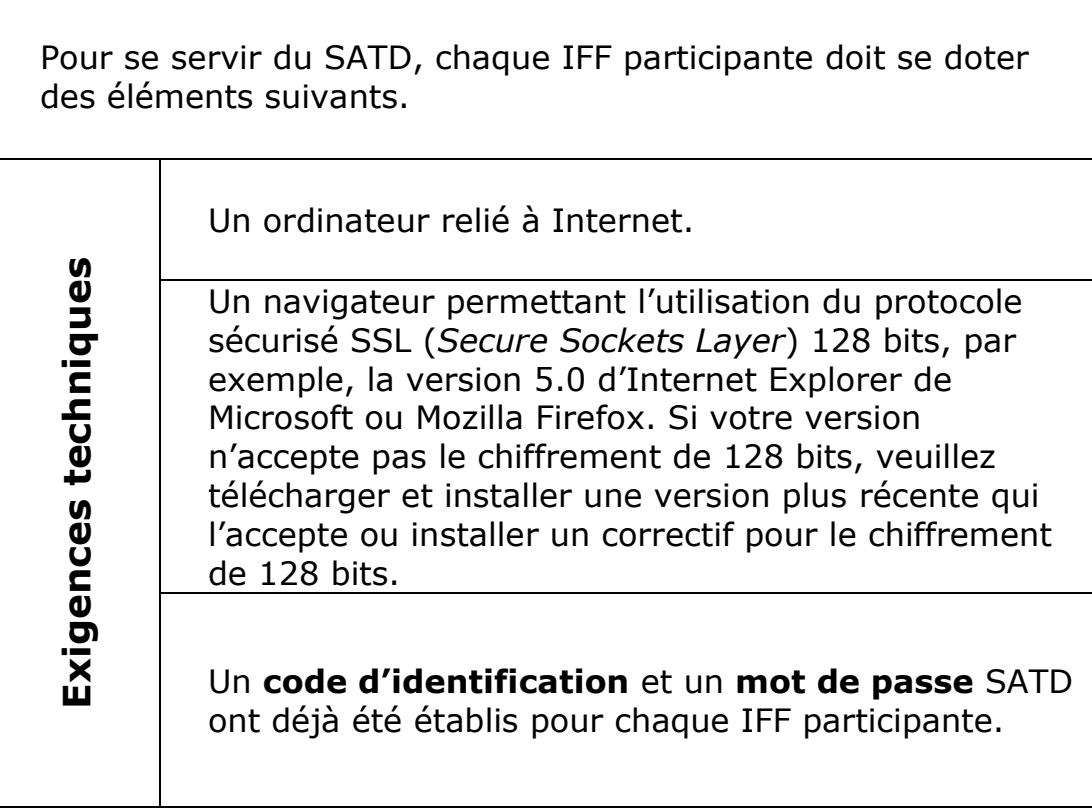

### **2.0 Établissement de la connexion au SATD**

<span id="page-4-0"></span>Le SATD permet aux IFF d'échanger des données et des relevés avec le BSIF et la Banque du Canada de manière protégée sur Internet. À cette fin, les utilisateurs doivent, à l'aide de leur navigateur Web, se rendre au portail Web du SATD, hébergé à la Banque du Canada. Ils doivent ensuite entrer en communication avec le portail Web du SATD en utilisant le **code d'identification** et le **mot de passe** qui leur ont été attribués. Cette mesure permet d'ouvrir une session protégée s'appuyant sur le protocole sécurisé SSL, qui permet le chiffrement de 128 bits, afin de garantir la confidentialité et l'intégrité des données. Le portail Web du SATD est sécurisé au moyen d'un certificat de clé publique qui permet de confirmer l'identité du site.

#### **2.1 Entrée en communication pour la première fois**

<span id="page-4-1"></span>Un *mot de passe* initial vous a déjà été attribué par la Banque du Canada; il est identique au *code d'identification*. Vous devrez toutefois le modifier lorsque vous vous brancherez pour la première fois au portail Web du SATD. L'entrée en communication au portail Web du SATD est sensible à la casse et n'acceptera qu'un *mot de passe* et un *code d'identification* en caractères minuscules. Si vous avez des problèmes avec votre *mot de passe* initial, veuillez communiquer avec le service d'assistance SATD au 613-782-8318.

Votre *code d'identification* par défaut sera le suivant :

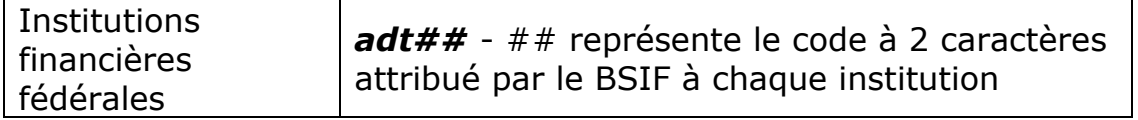

- 1. Cliquez sur l'icône du navigateur (p. ex., Internet Explorer et Mozilla Firefox).
- 2. Entrez l'adresse suivante dans la zone d'adresse du navigateur :

[https://adtwww.bank-banque-canada.ca](https://adtwww.bank-banque-canada.ca/)

Nota : Vous voudrez peut-être l'ajouter à vos signets pour accéder plus rapidement au site.

3. À l'écran principal du SATD, cliquez sur « **Pour ouvrir une première session ou créer un nouveau mot de passe** ». (Veuillez suivre les instructions ci-dessous, sous ouverture de session régulière, pour toutes ouvertures de session futures.)

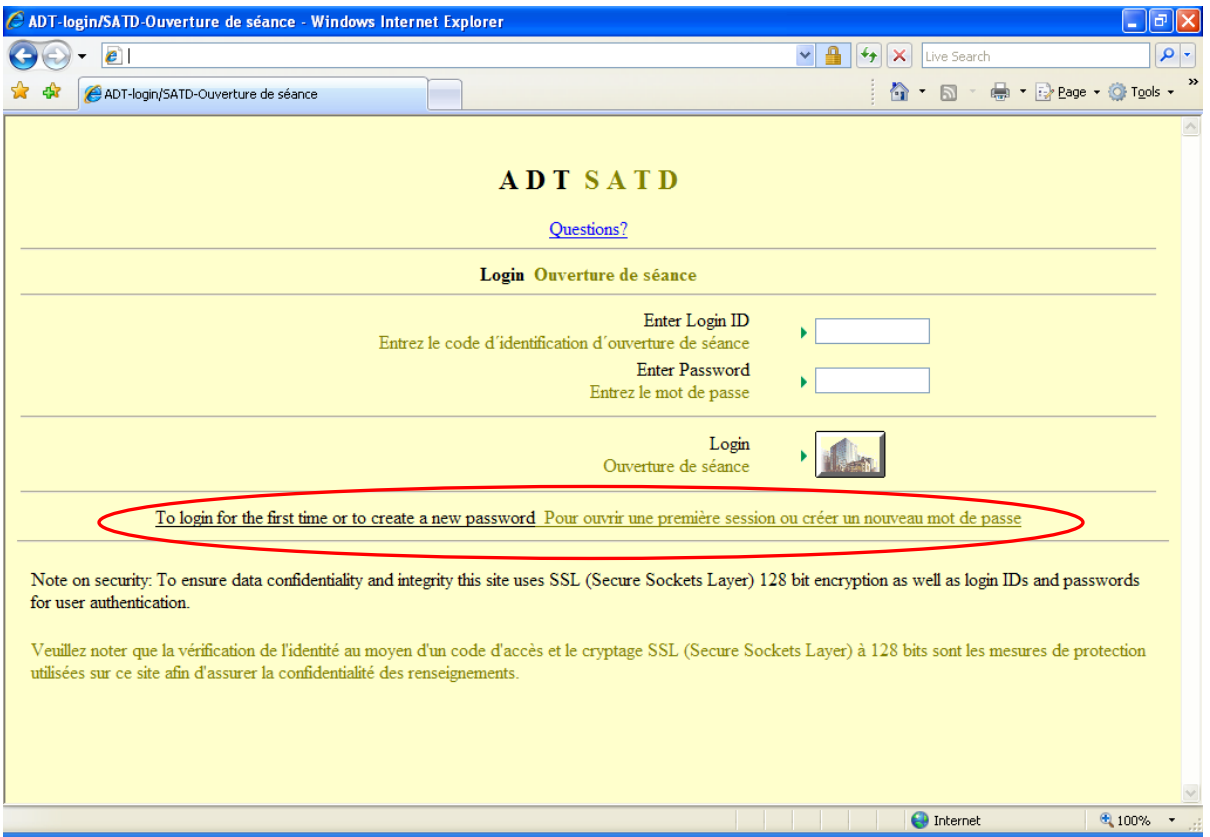

- 4. À l'écran suivant, ouvrez une session à l'aide de votre *code d'identification* / *mot de passe* par défaut et ensuite modifiez votre mot de passe.
- 5. C'est l'utilisateur qui décide du nombre de caractères que comptera son nouveau *mot de passe*, mais par mesure de sécurité, celui-ci devrait être formé d'au moins six caractères avec une combinaison de caractères minuscules, de chiffres et de symboles.
- 6. Cliquez sur le bouton **Ouverture de séance**.

#### **2.2 Ouverture de session régulière (après l'entrée en communication initiale)**

- 1. Cliquez sur l'icône du navigateur (p. ex., Internet Explorer et Mozilla Firefox)
- 2. Entrez l'adresse suivante dans la zone d'adresse du navigateur :

<span id="page-6-0"></span>[https://adtwww.bank-banque-canada.ca](https://adtwww.bank-banque-canada.ca/)

Nota : Vous voudrez peut-être l'ajouter à vos signets pour accéder plus rapidement au site.

- 3. Saisissez votre *code d'identification* et votre *mot de passe*.
- 4. Cliquez sur le bouton **Ouverture de séance**.

### <span id="page-7-0"></span>**3.0 Transmission des données de la déclaration par l'entremise du SATD**

- 1. Ouvrez une session sur le portail Web du SATD ainsi que décrit ci-haut.
- 2. L'écran de téléchargement en amont ou en aval s'affichera. Il faut y inscrire le nom du fichier contenant les données à déclarer qui doit être transmis à la Banque du Canada ou au BSIF. Il suffit pour cela de cliquer sur *Browse* (parcourir) et de choisir un fichier ou d'entrer le chemin d'accès du fichier dans le champ situé sous l'intitulé « **Téléchargements en amont** ».

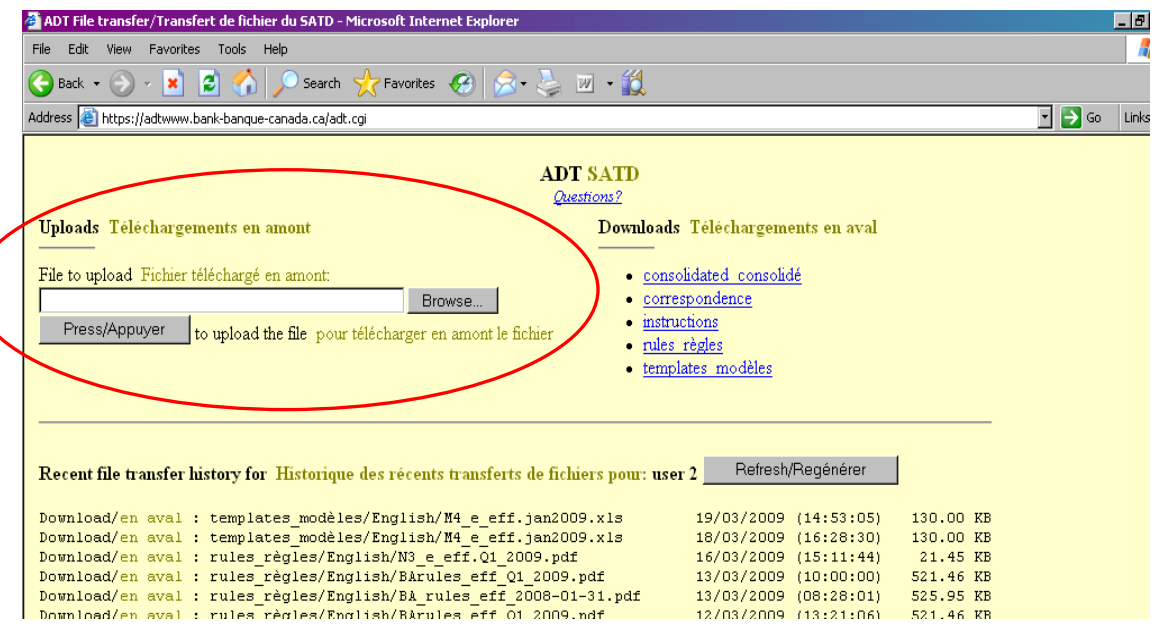

La fonction *Browse* (parcourir) permet de trouver le chemin d'accès du fichier contenant la déclaration de données. Sélectionnez le fichier que vous voulez télécharger puis cliquez sur *Open* (ouvrir).

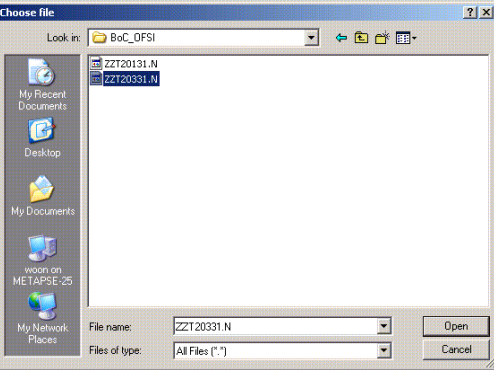

3. Après avoir sélectionné le fichier en question, cliquez sur **Appuyer** pour lancer le téléchargement en amont. Le participant recevra une confirmation à l'issue de chaque transmission de ce type, dont il pourra consulter les détails sous la rubrique Historique des récents transferts de fichiers au bas de l'écran.

Nota : Le téléchargement en amont peut prendre quelques minutes selon la vitesse de votre connexion Internet.

4. Vous ne pouvez télécharger en amont qu'un seul fichier à la fois. Répétez les étapes de 4 à 6 pour chaque fichier à transmettre au BSIF.

### **4.0 Solution de remplacement**

<span id="page-8-0"></span>Les institutions financières doivent fournir leurs déclarations à la Banque du Canada ou au BSIF dans les délais prescrits pour la transmission des déclarations. Si jamais une des composantes du SATD tombait en panne, il faut être prêt à présenter les données requises à la Banque du Canada ou au BSIF à l'aide d'une autre méthode, par exemple par télécopieur, courriel ou téléphone, dans les délais établis pour la remise des déclarations.

# <span id="page-9-0"></span>**5.0 Erreurs types générées par le SATD**

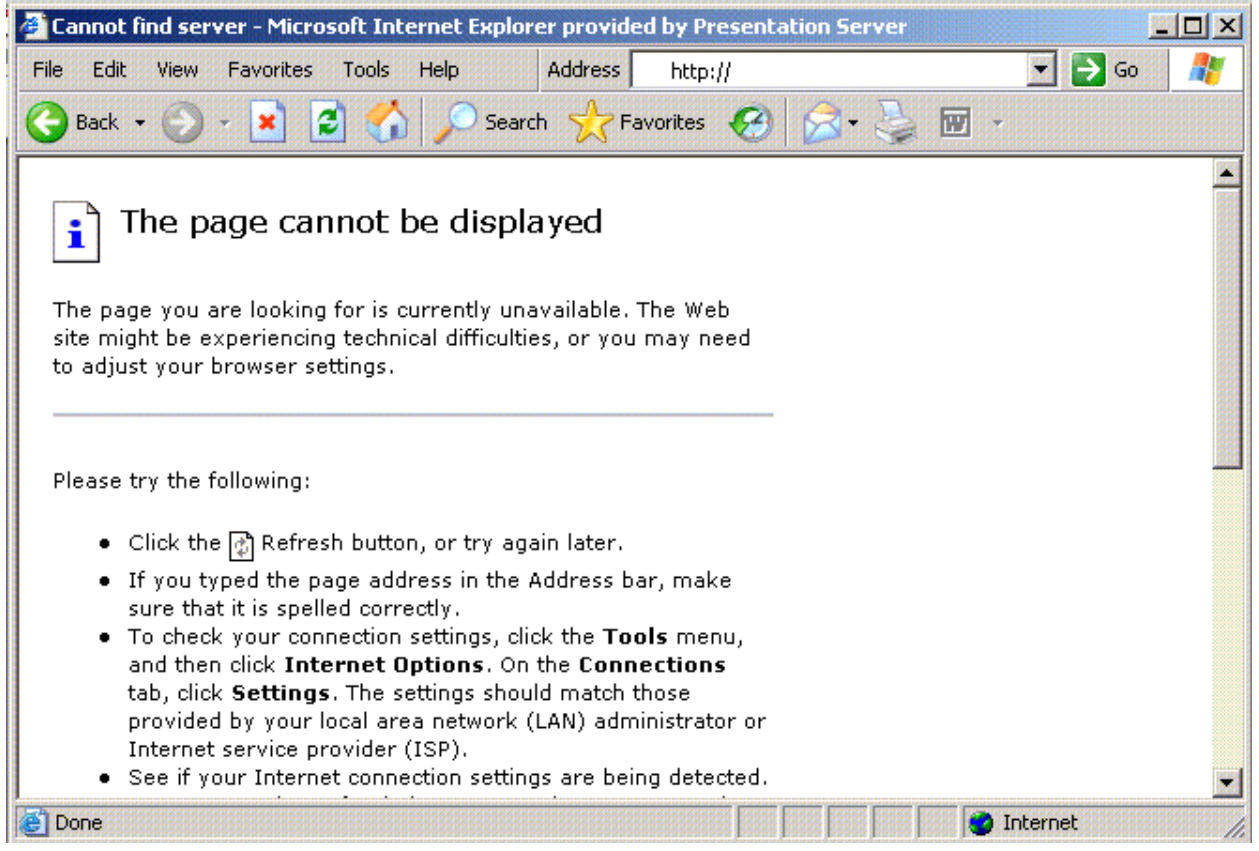

Cette page indique que l'adresse Internet n'a pas été bien inscrite; il faut donc la ressaisir. Rappelons que celle-ci commence par « https ». Si le message d'erreur s'affiche à nouveau, communiquez avec le service d'assistance SATD.

#### Guide de l'utilisateur SATD

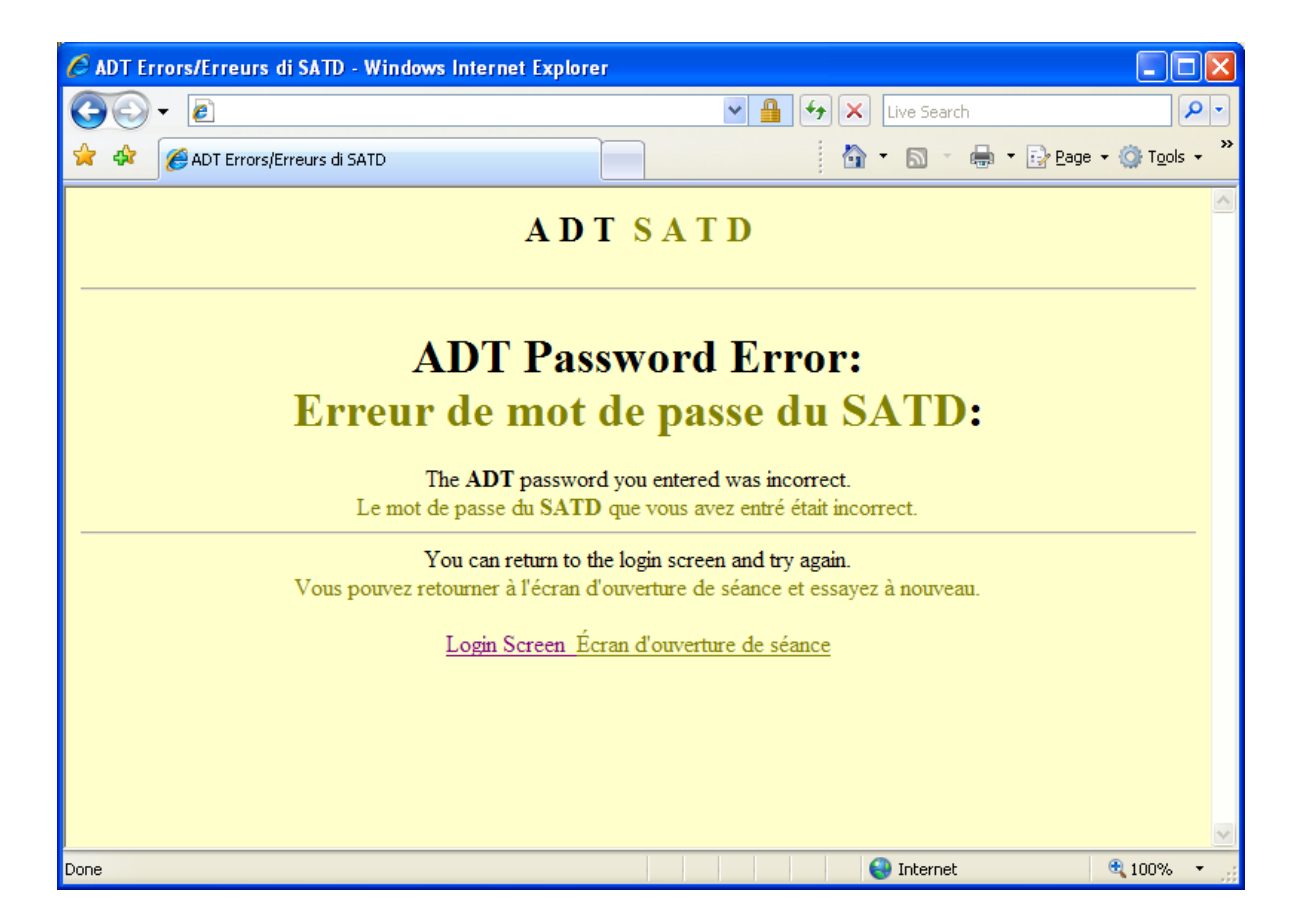

Ce message d'erreur indique que le mot de passe inscrit est erroné. Veuillez cliquer sur le lien **Écran d'ouverture de séance** et retaper le *code d'identification* et le *mot de passe*. Si vous n'arrivez pas à entrer le bon mot de passe, veuillez composer le 613-782-8318 pour joindre la Banque du Canada pour rétablir votre mot de passe.

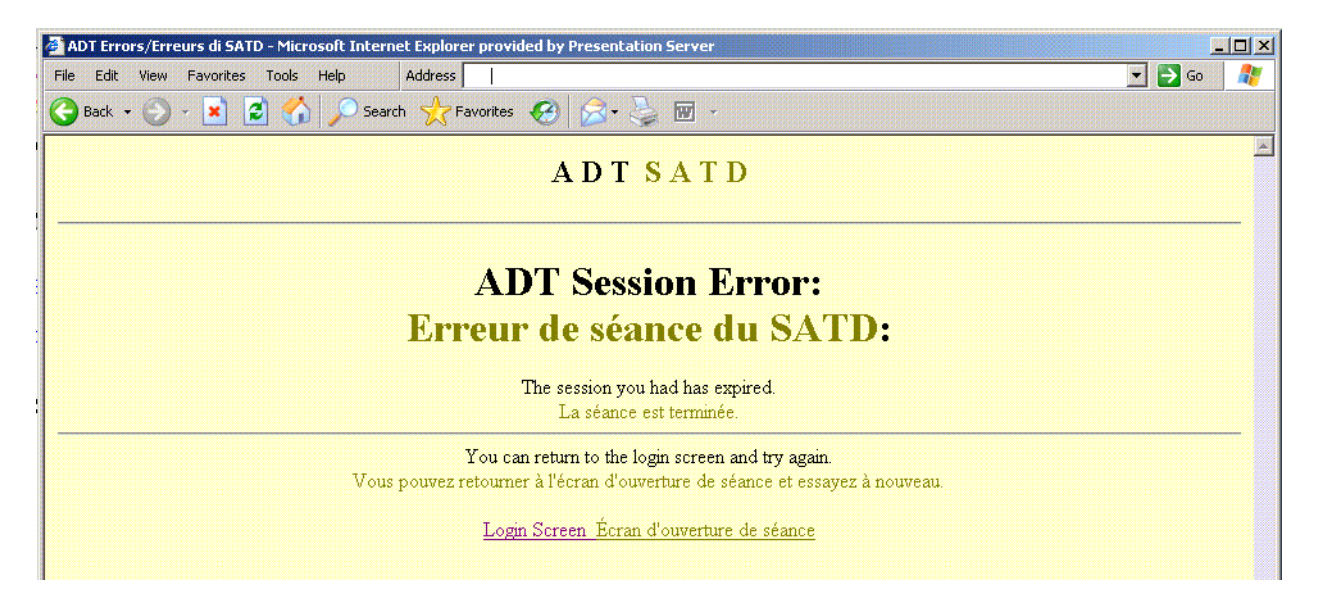

Ce message indique que la séance a été interrompue pour dépassement de délais (soit habituellement après 30 minutes d'inactivité). Veuillez cliquer sur **Écran d'ouverture de session** et ressaisir votre *code d'identification* et *mot de passe*.

Si le message *Page cannot be displayed* (impossible d'afficher la page) s'affiche, veuillez essayer l'une des solutions que voici :

- 1. Supprimez tous les fichiers temporaires conservés dans le cache
- 2. Effacez puis ressaisir l'adresse
- 3. Redémarrez l'ordinateur
- 4. Utilisez un autre ordinateur

### <span id="page-12-0"></span>**6.0 Présentation des relevés de Bâle II**

La convention de désignation des fichiers des relevés de RAPID 2 est définie ci-dessous. Les fichiers des relevés doivent être conformes à la convention de désignation des fichiers pertinente, à défaut de quoi ils seront refusés au moment du dépôt.

Les noms des fichiers pour ce type de relevé doivent être structurés conformément à ce tableau.

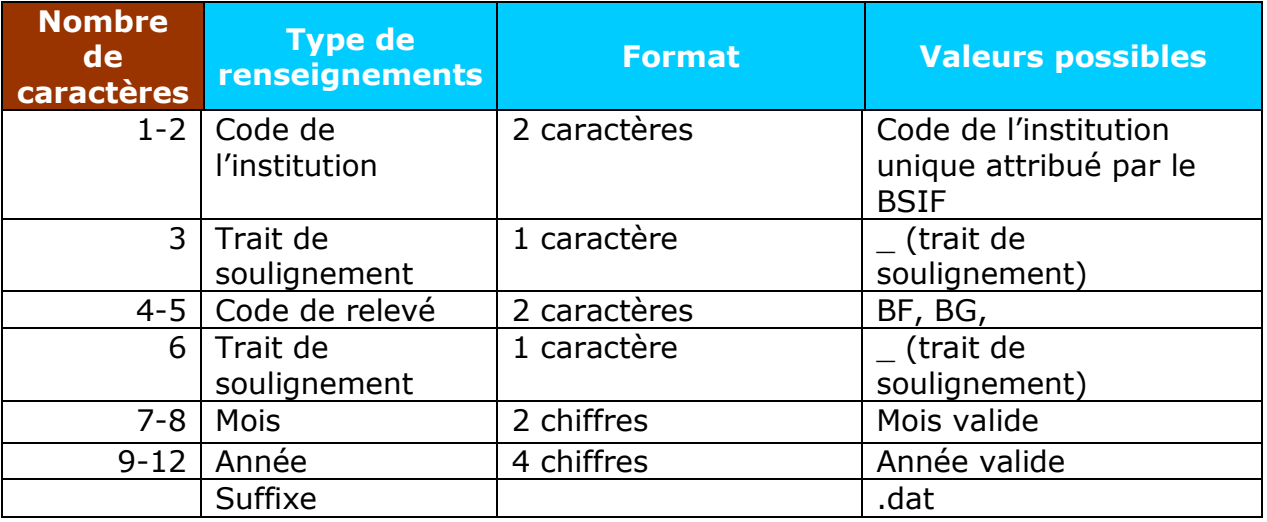

Voici des exemples de certains noms de fichiers possibles en fonction de cette convention de désignation des fichiers :

*p. ex. : AC\_BF\_122010.dat AC\_BG\_122010.dat*

# <span id="page-13-0"></span>**7.0 Présentation des relevés RAPCORP (Rapid 1)**

La convention de désignation des fichiers des relevés RAPID 1 est définie ci-dessous. Les fichiers des relevés doivent être conformes à la convention de désignation des fichiers pertinente, à défaut de quoi ils seront refusés au moment du dépôt.

Les noms des fichiers pour ce type de relevé doivent être structurés conformément à ce tableau.

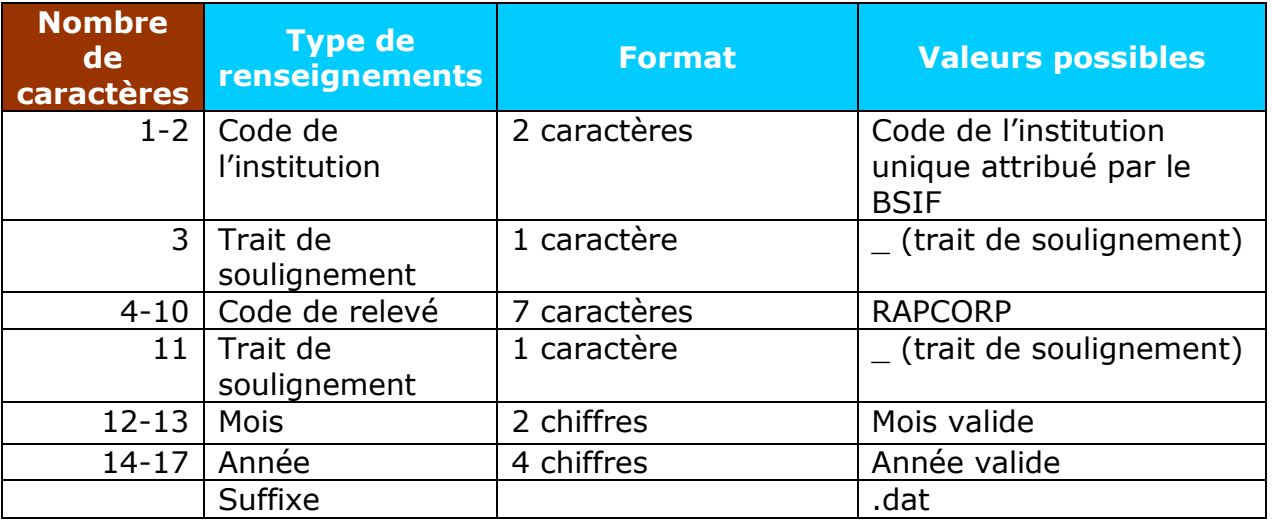

Voici des exemples de certains noms de fichiers possibles en fonction de cette convention de désignation des fichiers :

*p. ex. : AC\_RAPCORP\_102010.dat AC\_RAPCORP\_122010.dat*

### <span id="page-14-0"></span>**8.0 Présentation des relevés des associations coopératives de crédit**

La convention de désignation des fichiers des relevés des associations coopératives de crédit (BSIF-68) est définie ci-dessous. Les fichiers des relevés doivent être conformes à la convention de désignation des fichiers pertinente, à défaut de quoi ils seront refusés au moment du dépôt.

Le nom du fichier pour le relevé BSIF-68 doit être structuré conformément à ce tableau.

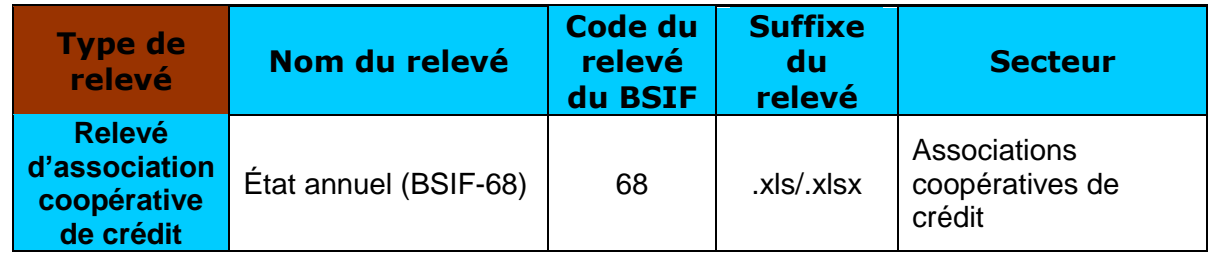

Les noms des fichiers pour ce type de relevé doivent être structurés conformément à ce tableau.

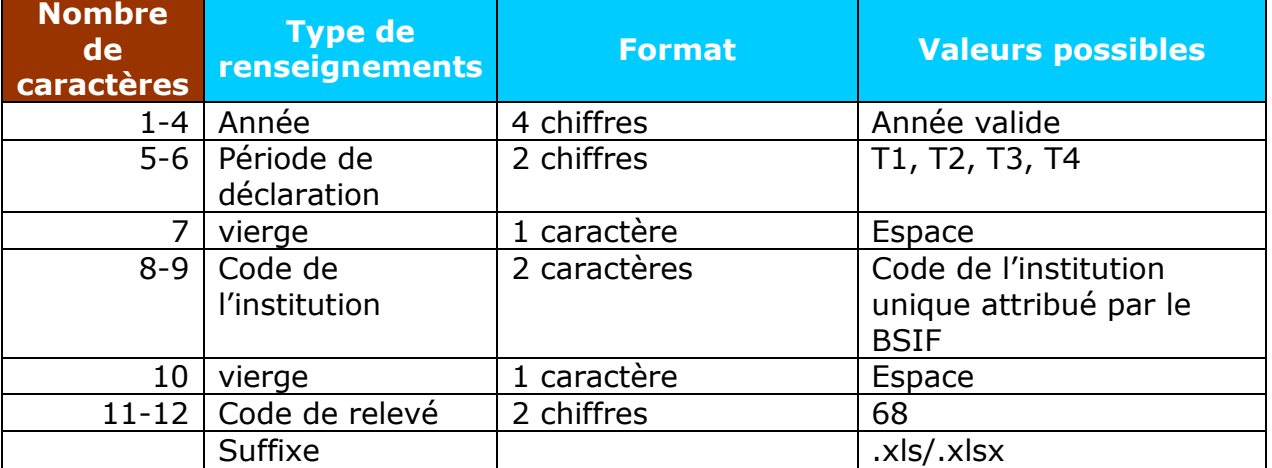

Voici un exemple de certains noms de fichiers possibles en fonction de cette convention de désignation des fichiers :

*p. ex. : 2012T1 Y3 68.xls 2012T1 Y3 68.xlsx*

### <span id="page-15-0"></span>**9.0 Présentation des relevés des données de sociétés**

La convention de désignation des fichiers des relevés des données de sociétés est définie ci-dessous. Les fichiers des relevés doivent être conformes à la convention de désignation des fichiers pertinente, à défaut de quoi ils seront refusés au moment du dépôt.

#### <span id="page-15-1"></span>**9.1 Désignation des fichiers des relevés structurés des données de société**s

Les types de relevé suivants sont assujettis à la convention de désignation des fichiers des relevés des données de sociétés.

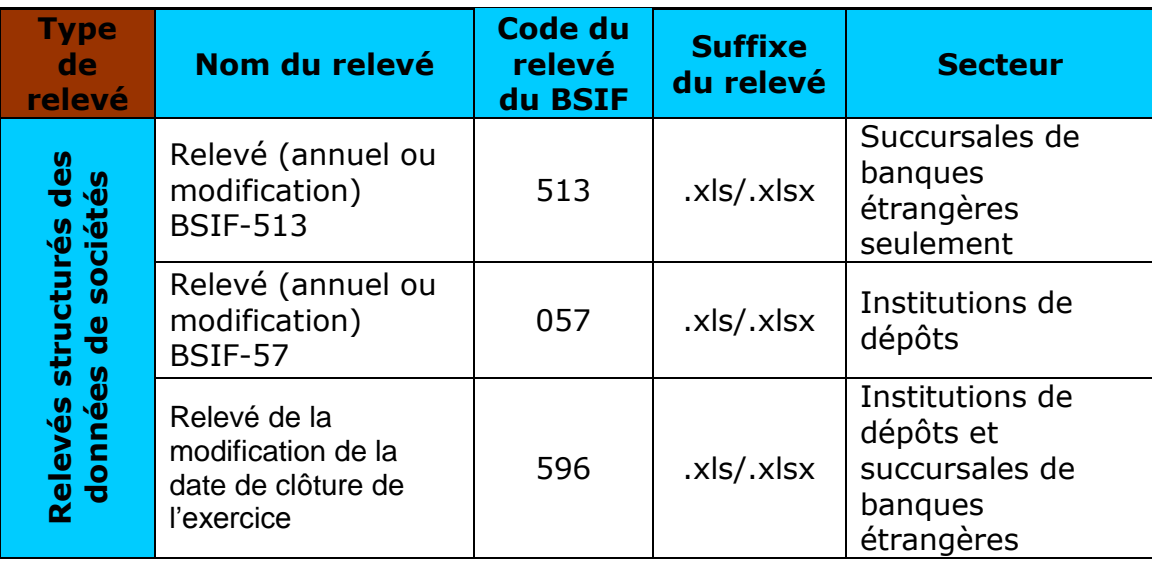

Les noms des fichiers pour ce type de relevé doivent être structurés conformément à ce tableau.

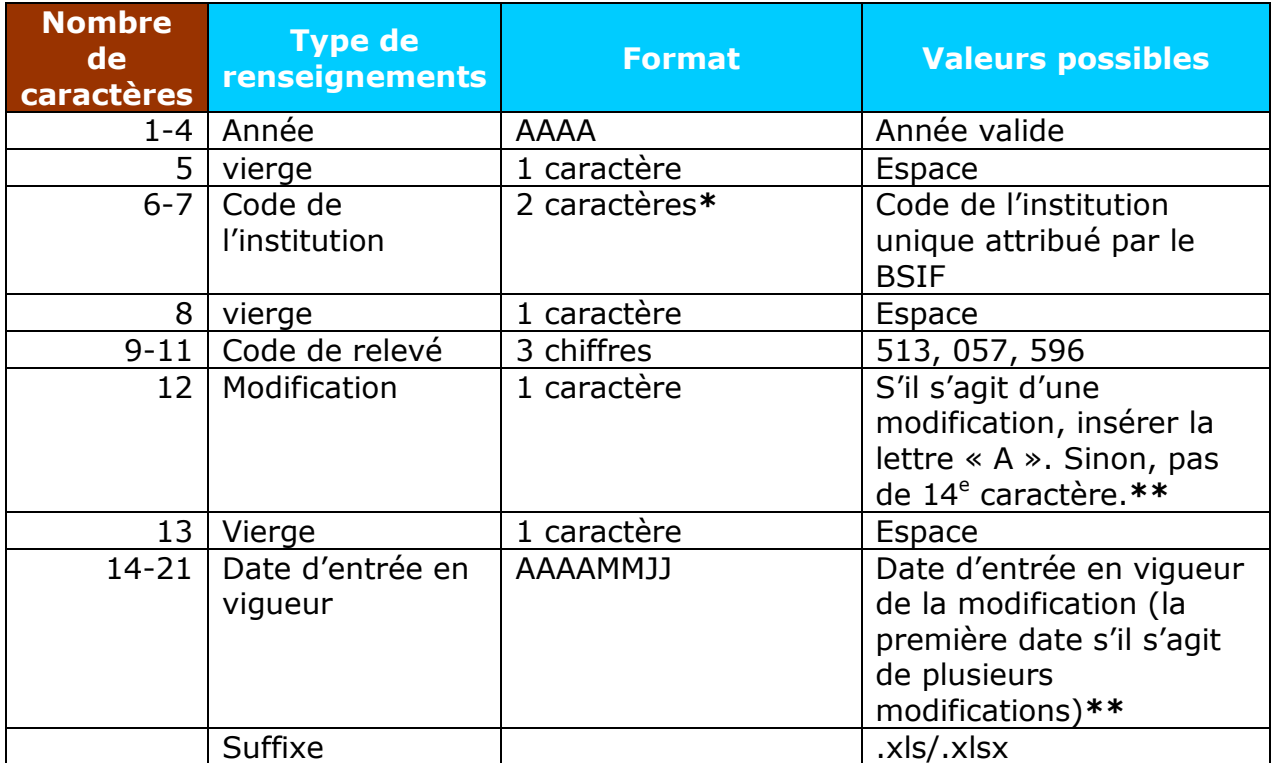

**\* Dans le cas des centrales de caisses de crédit, un caractère et un chiffre, p. ex., Y9.**

**\*\* Ne s'applique pas au relevé BSIF 596**

Voici des exemples de certains noms de fichiers possibles en fonction de cette convention de désignation des fichiers :

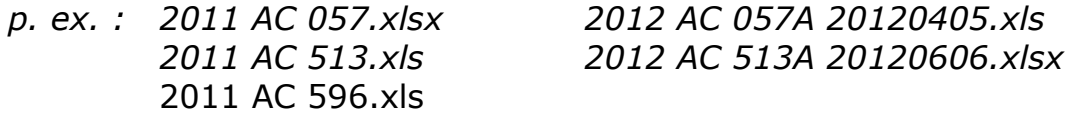

#### **9.2 Désignation des fichiers des relevés non structurés des données de sociétés**

Les types de relevé suivants sont assujettis à la convention de désignation des fichiers des relevés des données de sociétés.

<span id="page-17-0"></span>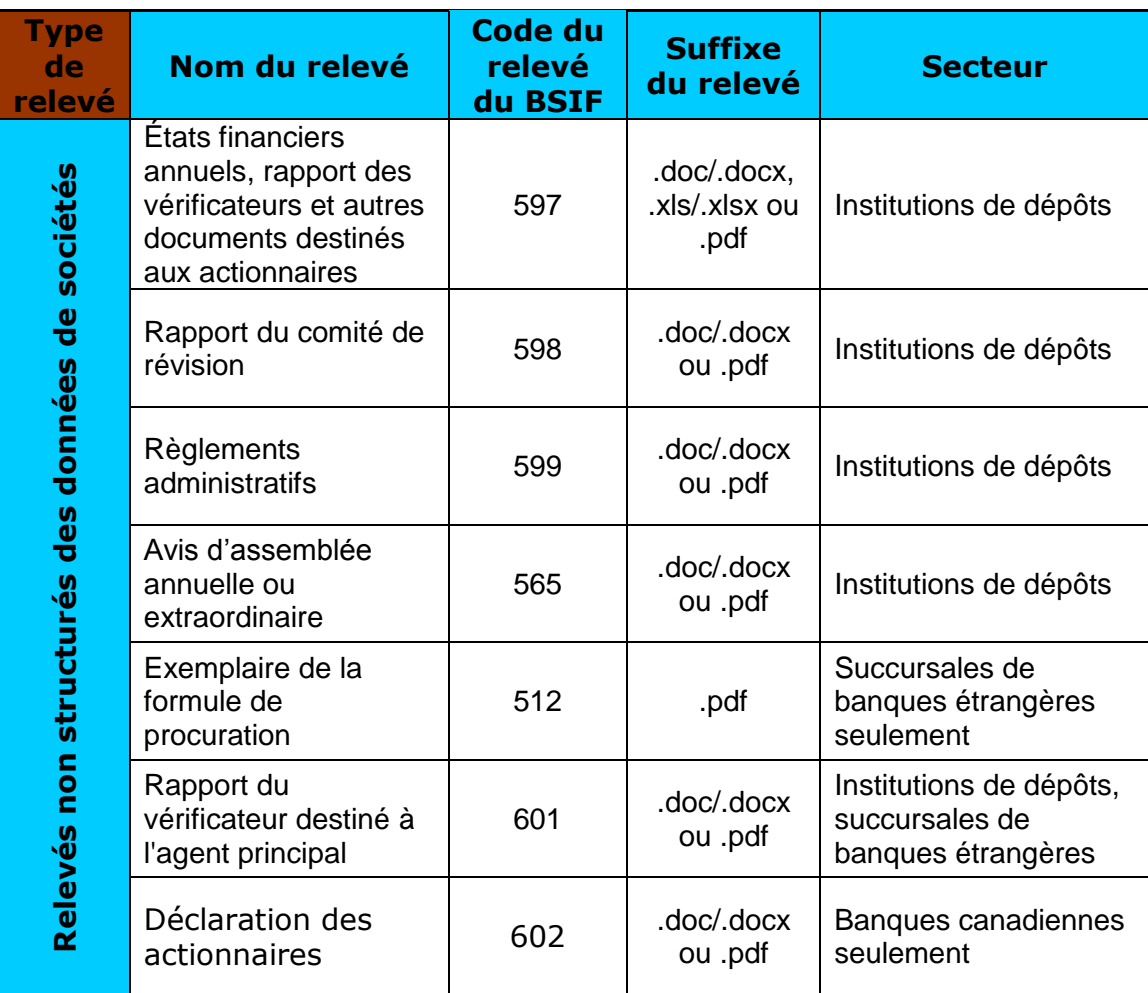

Les noms des fichiers pour ce type de relevé doivent être structurés conformément à ce tableau.

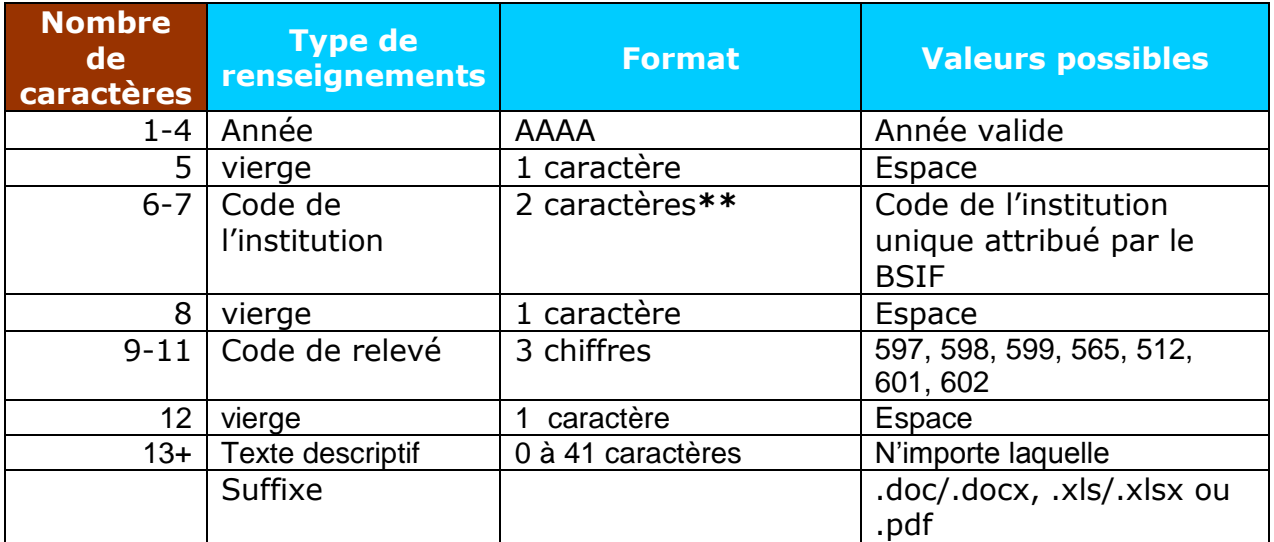

**\*\*Dans le cas des centrales de caisses de crédit, un caractère et un chiffre, p. ex., Y9.**

Voici des exemples de certains noms de fichiers possibles en fonction de cette convention de désignation des fichiers :

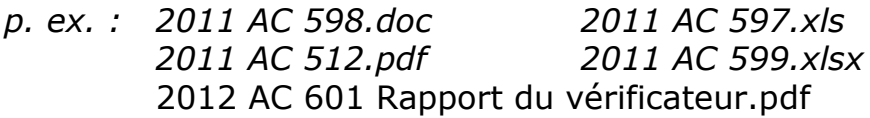

### **9.3 Déclaration de révisions**

<span id="page-18-0"></span>Pour réviser les relevés des données de sociétés, il faut déposer un nouveau relevé comprenant les éléments révisés ainsi que les éléments non révisés déjà présentés. Les révisions doivent être présentées par l'entremise du SATD.

### **9.4 Contenu des fichiers**

<span id="page-18-1"></span>Les relevés des sociétés doivent être produits seulement dans les formats indiqués aux tableaux des sections 9.1 et 9.2. Les formats autres et les fichiers dont le nom n'est pas conforme à la convention de désignation seront rejetés par le portail Web du SATD.

#### **9.5 Accusé de réception**

<span id="page-19-0"></span>Le portail Web du SATD ne génère pas d'accusé de réception des relevés des sociétés. Lorsqu'un fichier est téléchargé avec succès et apparaît sur la liste des derniers fichiers transférés (*Recent file transfer history*), **sa présence constitue la confirmation officielle de sa réception**. L'écran qui en témoigne peut être imprimé et versé aux dossiers du déclarant.